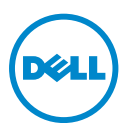

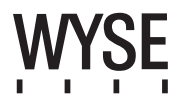

# Dell Wyse 5020 (P Class Zero Clients, Model PxN)

# Quick-Start Guide

Products: P25

[See accompanying documents in the shipping carton for License Agreement and Warranty information. To find the latest documentation and knowledge base articles, go to](www.dell.com/wyse/manuals)  www.dell.com/wyse/manuals and click on the name of your product.

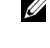

NOTE: A printed copy of the Wyse Technology End User License Agreement is included in the shipping box and provided for your reference only. The license at www.dell.com/wyse/licenses as of the purchase date is the controlling licensing agreement. By copying, using, or installing the software or the product, you agree to be bound by those terms.

NOTE: If you use Wyse Device Manager server software for managing this product, download the latest version to ensure compatibility at Ø [www.dell.com/wyse/downloads.](www.dell.com/wyse/downloads)

 $\triangle$ CAUTION: Improper connection, mounting, or use of this product could result in component failure or undesired interference. Read Safety Guidelines before setting up and operating this product.

# Dell Wyse 5020 (P Class Zero Clients, Model PxN)

#### Lynvejledning

#### Produkter: P25

[Se de vedlagte dokumenter i transportkassen for licensaftale og garantiinformation. For at se den seneste lynvejledning, gå til www.dell.com/wyse/manuals og klik på dit](www.dell.com/wyse/manuals)  produktnavn.

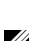

Ø **OBS!** En udskrevet kopi af Wyse Technologys slutbrugerlicensaftale er inkluderet i transportkassen og gives udelukkende som din reference. Licensen på<br>www.dell.com/wyse/licenses er den gældende licensaftale fra købsdatoen af disse betingelse

OBS! [Hvis du bruger Wyse Device Manager server-software til at administrere dette produkt, så hent den seneste version på](http://www.dell.com/wyse/downloads) [www.dell.com/wyse/downloads for at sikre](www.dell.com/wyse/downloads)  Ø [kompatibilitet.](www.dell.com/wyse/downloads)

FORSIGTIG: Forkert tilslutning, montering eller brug af dette produkt kan medføre komponentfejl eller uønsket interferens. Læs Sikkerhedsvejledningen, før du  $\wedge$ opstiller og anvender dette produkt.

# Dell Wyse 5020 (P Class Zero Clients, Model PxN)

#### Pikaopas

#### Tuotteet: P25

[Lue lähetyslaatikon mukana tuleva lisenssisopimus ja takuutiedot. Uusimman pikaoppaan voit lukea osoitteessa www.dell.com/wyse/manuals napsauttamalla oman tuotteesi](www.dell.com/wyse/manuals)  nimeä.

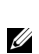

Ø HUOMAUTUS: Tulostettu versio Wyse Technologyn loppukäyttäjän lisenssisopimuksesta (EULA) on lähetyksen mukana, ja se on tarkoitettu sinulle tiedoksi. Lisenssi [sivustolla www.dell.com/wyse/licenses, joka on voimassa ostopäivästä lähtien, on voimassa oleva lisenssisopimus. Kopioimalla, käyttämällä tai asentamalla ohjelmiston](www.dell.com/wyse/licenses)  hyväksyt nämä ehdot.

HUOMAUTUS: [Jos käytät Wysen Device Manager palvelinohjelmistoa tämän tuotteen hallinnointiin, lataa uusin versio osoitteesta](http://www.dell.com/wyse/downloads) <www.dell.com/wyse/downloads> [taataksesi yhteensopivuuden.](www.dell.com/wyse/downloads)

VAROITUS: Tämän tuotteen vääränlainen liittäminen, asennus tai käyttö saattaa aiheuttaa vaurioita komponenteissa tai epätoivottua häiriötä. Lue Λ turvallisuusohjeet, ennen kuin asennat ja käytät tätä tuotetta.

# Dell Wyse 5020 (P Class Zero Clients, Model PxN)

### Hurtigstart-guide

Produkter: P25

[Se tilleggsdokumenter i forsendelsesesken for lisensavtale og garantiinformasjon. For å finne den nyeste guiden for hurtigstart må du gå til www.dell.com/wyse/manuals og](www.dell.com/wyse/manuals)  klikke på navnet til produktet ditt.

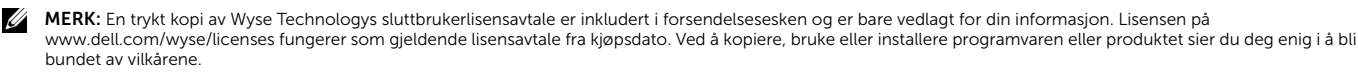

MERK: [Dersom du bruker Dell Wyse-serverprogramvare for enhetsbehandling for å bruke dette produktet, bør du laste ned den siste versjonen på](http://www.dell.com/wyse/downloads)  Ø [www.dell.com/wyse/downloads for å sikre kompatibilitet.](www.dell.com/wyse/downloads)

FORHOLDSREGEL: IFeilaktig tilkobling, montering eller bruk av dette produktet kan resultere i svikt hos komponenter, eller uønskede forstyrrelser. Les  $\triangle$ sikkerhetsveiledningene før du setter opp og bruker dette produktet.

# Dell Wyse 5020 (P Class Zero Clients, Model PxN)

#### Snabbstartsguide

#### Produkter: P25

[Se dokumenten som medföljer i förpackningen för licensavtal och garantiinformation. Din produkt för den senaste versionen av snabbstartsguiden, gå till](www.dell.com/wyse/manuals)  www.dell.com/wyse/manuals och välj din produkt för den senaste versionen av snabbstartsguiden.

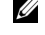

OBS! [För referens medföljer ett tryckt exemplar av slutanvändarlicensavtalet för Wyse Technology i förpackningen. Det är licensavtalet som finns på](www.dell.com/wyse/licenses)  [www.dell.com/wyse/licenses på köpdatumet som gäller. Genom att kopiera, använda eller installera programvaran eller produkten godtar du villkoren.](www.dell.com/wyse/licenses)

OBS! [Om du använder serverprogramvaran Wyse Device Manager för att hantera produkten, hämta den senaste versionen på](http://www.dell.com/wyse/downloads) [www.dell.com/wyse/downloads för att](www.dell.com/wyse/downloads)  Ø [säkerställa kompatibilitet.](www.dell.com/wyse/downloads)

VIKTIGT! Felaktig anslutning, montering eller användning av produkten kan resultera i komponentfel eller oönskad interferens. Läs igenom säkerhetsanvisningarna  $\wedge$ innan du installerar och använder produkten.

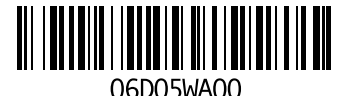

## P25

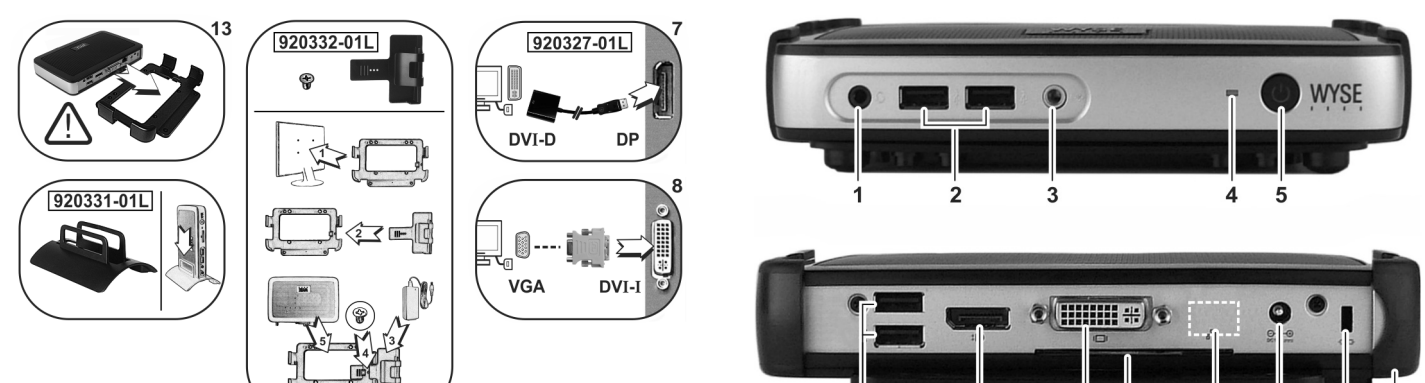

*Components may vary based on model and location. Komponenter kan variere afhængigt af model og placering. Komponentit saattavat vaihdella mallin ja sijainnin mukaan. Komponenter kan variere etter modell og sted. Komponenterna kan variera beroende på modell och plats.*

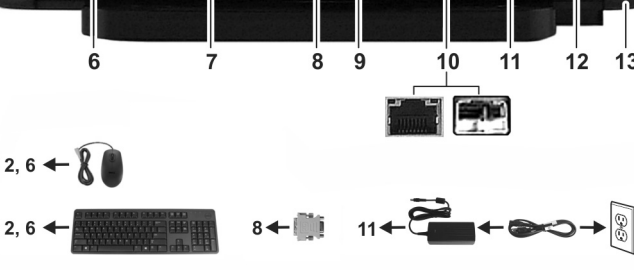

Components Komponenter Komponentit

- 1 Combination audio/microphone jack  $^{[1]}$  1 1 Kombineret lyd-/mikrofonstik<sup>[1]</sup> 1 Yhdistetty audio-/mikrofonijakki<sup>[1]</sup><br>2 USB 2.0 port (2)<sup>[2]</sup> 2 USB 2.0 port (2)<sup>[2]</sup> 2 USB 2.0 port (2)<sup>[2]</sup> 2 USB 2.0 -portti (2)<sup>[2]</sup>
- 2 USB 2.0 port (2)<sup>[2]</sup> 2 USB 2.0 port (2)<sup>[2]</sup> 2 USB 2.0 port (2)<sup>[2]</sup> 2 USB 2.0 -portti (2)<sup>[2]</sup> 2 USB 2.0 -portti (2)<sup>[2]</sup> 2 Combined the cut/Speaker out <sup>[1]</sup> 3 Linjalähtö/kaiutinlähtö<sup>[1]</sup>
- 
- 4 Status LED 4 Status LED 4 Status LED 4 Status LED 4 Status LED
- 5 Multifunction power button/LED 5 Multifunktionsafbryder/LED 5 Multifunction power button/LED 6 USB 2.0 port (2)<sup>[2]</sup> 6 USB 2.0 port (2)<sup>[2]</sup>
- **6** USB 2.0 port (2)<sup>[2]</sup> **6** USB 2.0 port (2)<sup>[2]</sup> **6** USB 2.0 port (2)<sup>[2]</sup> **6** USB 2.0 -portti (2)<sup>[2]</sup>
- 
- 
- 
- 

11 +12V DC Power adapter input 11 +12V DC adapterstik

- 12 Lock receptacle 12 Låsestik 12 Lukon liitäntä
- 

- 1 Kombinert jackplugg for audio og mikrofon  $^{[1]}$  1 Kombinerad ljudutgång/mikrofonjack $^{[1]}$
- **2** USB 2.0-port (2)  $^{[2]}$  **2** USB 2.0-portar (2)<sup>[2]</sup>
- 3 Linjeutgang/Høyttalerutgang [1] 3 Uttag för högtalare/linje ut<sup>[1]</sup>
- 4 Status LED 4 Status LED
- 
- 6 USB 2.0-port (2)  $^{[2]}$  6 USB 2.0-portar (2) $^{[2]}$
- 
- 
- 

- port
- 12 Låsbar stikkontakt 12 Läsfäste
- 
- 

- 
- 
- $3$  Lydudgang/højttalerstik $^{[1]}$
- 
- 
- 
- 7 DisplayPort connector 7 Skærmportforbindelse 7 DisplayPort-liitin
- 8 DVI-I port 8 DVI-I port 8 DVI-I-portti
- 9 Product information tab 9 Produktinformationsfane 9 Tuotteen tiedot -tarra
- 10 Network port, 10/100/1000 Base-T, or SFP/Mini-GBIC slot 10 Network port, 10/100/1000 Base-T, or SFP/Mini-GBIC slot 10 Verkkoportti, 10/100/1000 Base-T tai SFP/Mini-
	-
	-
	-

#### Komponenter Komponenter

- 
- 
- 
- 
- 5 Multifunction power button/LED 5 Multifunction power button/LED
	-
- 7 Displayportkontakt 7 DisplayPort-anslutning
- 8 DVI-I port 8 DVI-I portar
- 9 Produktinformasjonsmerke 9 Flik med produktinformation
- **10** Nettverksport, 10/100/1000 Base-T (eller) SFP/Mini-GBIC-  $\,$  **10** Nätverksport, 10/100/1000 Base-T (eller) SFP/Mini-GBIC-plats
- 11 +12 V strømadapterinngang 11 Anslutning för +12 V nätadapter
	-
- 13 Horisontalt stativ/VESA-montering 13 Vågrätt stativ och VESA/väggmontering
- <sup>[1]</sup> Warning: Listening to audio at high volume levels for extended durations can damage your hearing.<br>**Advarsel:** Længerevarende lytning ved høj lydstyrke kan beskadige hørelsen. **Vaara:** Suuri äänenvoimakkuus voi pitkään jatkuvana vahingoittaa kuuloasi.<br>**Advarsel:** Å høre på lyd med høyt volum over lengre tid kan skade hørselen din
- 
- Varning! Att lyssna med hög ljudvolym under längre perioder kan leda till hörselskador.
- <sup>[2]</sup> Not all USB devices are supported; check with Dell or your Dell representative to find out if a particular device is supported on your product.<br>Ikke alle USB-enheder understøttes; tjek hos Dell eller din Dell repræse
- Kaikkia USB-laitteita ei tueta; ota yhteyttä Delliin tai Dell-jälleenmyyjääsi selvittääksesi, tukeeko tuotteesi tiettyä laitetta.<br>Ikke alle USB-enheter støttes, sjekk med Dell eller din Dell-representant for å finne ut om
- Vissa USB-enheter stöds inte; hör efter med Dell eller din Dell-representant för att ta reda på om en viss enhet stöds på din produkt.

- 
- 
- 
- -
- 
- 
- 
- 
- GBIC-portti<br>11 +12 V latauslaitteen sisääntulo

 $13$ 

- 
- 
- 13 Horizontal stand/VESA mount 13 Vandret holder/VESA beslag 13 Vaakasuora jalusta/VESA mount -jalusta

# Indledende miljøopsætning

Dell Wyse P25 zero klient er beregnet til brug i PC-over-IP (PCoIP) protokolmiljøer. Zero klienten tilslutter til en værtsserver, som fungerer med PCoIP.

Før opsætning og brug af zero klienten, skal du have et korrekt installeret PCoIP-miljø, som den har adgang til. Denne vejledning hjælper dig med at opsætte zero klienten og oprette en fjernforbindelse til din værtsserver, der bruger PCoIP -teknologi, hvilket giver dig adgang til programmer og eksterne desktopenheder, som hvis du brugte dem lokalt.

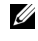

OBS! PCoIP-teknologi er beregnet til at levere en brugerdesktop fra en centraliseret værtsserver på tværs af standard IP-netværk – inklusiv fuld DVI dobbelt skærmvideo, komplet USB 2.0 kompatibilitet, og fuld dupleks high-definition lyd.

# Opsætning af din Zero klient

Læs alle sikkerhedsvejledninger før opsætning og betjening af dette produkt. Sammenlign med figurerne og følg følgende trin:

- 1 Sørg for, at skærm og zero klient er slukket og afbrudt fra strømforsyningen. Placer zero klienten på et bord eller brug den vandrette holder/bøjle til VESA montering (monter med 920275-03L skruesæt; indsæt den tynde klient med kablerne nedad eller til siden, men aldrig opad).
- 2 Lav alle de ønskede tilslutninger. Skærm, tastatur med mus, og ethernet-netværk er nødvendige. Der kan nu udføres yderligere tilslutninger af eksterne enheder.
- 3 Tilslut strømforsyningen til zero klientens effektindgang før tilslutning til en 100-240V AC, 50-60 Hz stikkontakt.
- 4 Tryk på zero klientens multifunktions-afbryder for at tænde for strømmen. Afbryderen lyser blåt; vent på, at skærmen viser skærmvisningen (OSD).

LED indikatorer\* inkluderer:

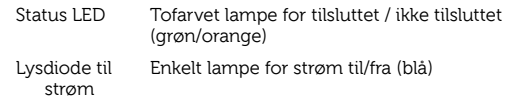

[\\* For detaljerede oplysninger om LED-indikatorer, besøg Dell Wyse](www.dell.com/wyse/knowledgebase)  [vidensbase på](www.dell.com/wyse/knowledgebase) [www.dell.com/wyse/knowledgebase og søg efter](http://www.wyse.com/kb)  [løsning](http://www.wyse.com/kb) 22671.

OBS! Hvis skærmen ikke viser OSD, tjek alle tilkoblinger og sørg for at Ø skærmen og zero klienten er tændt.

OBS! For yderligere oplysninger, se bruger- og administratorvejledninger eller kontakt din Dell service.

### Yderligere bemærkninger

Skærmtyper: Ud over DVI og DisplayPort skærme, er zero klienten kompatible med analog VGA- og digitale HDMI-skærme. Besøg www.dell.com for oplysninger om godkendte adaptere til tilslutning af VGA- og HDMI-skærme til zero klient.

Bemærk: Lyd til HDMI understøttes ikke.

IP-adresse: Zero klienten er indstillet til DHCP-klient tilstand som standard. Normalt tildeles IP-adressen for zero klienten og værtsserveren af DHCPserveren på dit IP-netværk. Hvis dit IP-netværk ikke har en DHCP-server, vender zero klienten og værtsserveren tilbage til tilstanden statisk IP-adresse efter en periode med timeout på cirka 2 minutter. Når den vender tilbage til tilstanden statisk IP-adresse, har du adgang til zero klienten og mulighed for at deaktivere DHCP-klient-tilstand og tildele en statisk IP-adresse. Zero klientens fallback IP-adresse er 192.168.1.101.

## Multifunktions-afbryder/LED:

- Tryk på knappen og lyset tænder: Tænder for zero klienten.
- Tryk og hold knappen nede indtil lyset slukker: Slukker for zero klienten.
- Tryk på knappen når zero klienten er tilsluttet i en session: Afbryder zero klienten fra værtsserveren.

## Konfiguration

Zero klienten kan konfigureres til at bruge DHCP- eller statisk IP- adressering. For at ændre indstillingerne i skærmvisning (OSD) gå til fanen Indstillinger > Konfiguration > Netværk. Det er muligvis nødvendigt, at låse op for indstillingssiden med en adgangskode (standardkoden er Administrator).

#### Oprettelse af en PCoIP-tilslutning

- 1 Tænd for zero klienten og klik på Tilslut.<br>2 Indtast IP-adressen på din forbindelsesm
- 2 Indtast IP-adressen på din forbindelsesmægler, hvis den ikke er konfigureret af din IT-administrator.
- **OBS!** Hvis tilslutningsknappen på zero klientens brugerskærm er inaktiv (nedtonet=inaktiv), eller hvis zero klienten ikke kan finde værtsservere på netværket, tjek netværksforbindelsen og sørg for, at ethernet-afbryderen eller routeren er tændt.
- 3 Indtast dit brugernavn og adgangskode (begge skelner mellem store og små bogstaver). Når den er godkendt, vises en liste over de værter, du har tilladelse til at tilslutte til.
- 4 Vælg den vært, du ønsker at tilslutte til, og klik OK. Efter en vellykket PCoIP-tilslutning lyser status-LED for zero klienten grønt. Du er nu tilsluttet.

**OBS!** For yderligere oplysninger, se Om OSD i Administratorvejledningen: PCoIP Udgivelse 4.0.x.

# Sikkerhedsvejledninger

Forkert tilslutning, montering eller brug af dette produkt kan medføre komponentfejl eller uønsket interferens. Læs de følgende retningslinjer, før opsætning og betjening af din enhed.

#### **Opsætning**

- Tilslut ikke til en strømkilde, før alle andre forbindelser (inklusive strømforsyningen) er etablerede. Tilslutning eller frakobling af komponenter eller udstyr på bagsiden, når enheden modtager strøm kan medføre overspænding og beskadige enheden.
- Tving ikke et stik ind i en fatning. Hvis du møder uventet modstand, så sørg for at stikket vender korrekt i forhold til fatningen.

#### **Ventilering og pleje**

- Monter kun enheden som vist, eller i overensstemmelse med de medfølgende vejledninger til Dell Wyse-godkendte monteringssæt. Forkert placering kan begrænse luftstrømmen til og fra enheden og beskadige den.
- Sørg for tilstrækkelig plads rundt om enheden til ventilation. Placer ikke enheden i skabe, som begrænser luftstrømmen rundt om enheden. Placer ikke genstande på enheden og undgå at blokere ventilationsåbninger. For miljømæssige betjeningsspecifikationer, skal du finde dit produkt og downloade databladet ved hjælp af fanen Cloud klienter på www.dell.com/wyse/P25

#### Strømkilder

- For at overholde forskrifterne, må du kun bruge den strømforsyning, der leveres med enheden, eller en tilsvarende godkendt af Dell Wyse. For korrekt udskiftning sammenlign etiketterne på både enheden og strømforsyningen for at sikre, at de har ens spænding.
- $\sqrt{\frac{1}{1}}$  ADVARSEL: Brug af enhver anden strømforsyning kan beskadige enheden eller strømforsyningen. Skade i forbindelse med brug af en forkert strømforsyning dækkes ikke af garantien.
	- Når der slukkes for enheden, skal du udføre en komplet nedlukning (via brugergrænsefladen eller et let tryk på afbryderen). Frakobl ikke vekselstrømskabel eller jævnstrømskabel og sluk ikke for strømmen med en kredsløbsafbryder (herunder stikdåser), osv., for at slukke for enheden.
	- Overspændingssikringer til elektriske enheder anbefales i områder med lynnedslag. Hvis der skulle forekomme lyn, skal dit udstyr lukkes korrekt ned og stikkes trækkes ud af stikkontakten indtil uvejret er ovre.

### Har du brug for flere oplysninger?

Dell referenceguides – D[okumentation findes på:](http://www.dell.com/wyse/manuals)  [www.dell.com/wyse/manuals](http://www.dell.com/wyse/manuals)

Dell-godkendte monteringssæt – [Oplysninger om godkendte](http://www.dell.com/wyse/accessories)  [monteringssæt findes på: www.dell.com/wyse/accessories](http://www.dell.com/wyse/accessories)

Dell Support – [Opgraderede software-images for installation kan findes på:](http://www.dell.com/wyse/downloads)  [www.dell.com/wyse/downloads](http://www.dell.com/wyse/downloads)

Dell Device Manager – [Oplysninger om Dell's software til fjernadministration](http://www.dell.com/wyse/WDM)  [findes på: www.dell.com/wyse/WDM](http://www.dell.com/wyse/WDM)

Dell og miljøet – [Oplysninger om Dell´s overholdelse af RoHS-direktivet og](http://www.dell.com/environment)  [RoHS-direktivet og direktivet for bortskaffelse af elektrisk og elektronisk](http://www.dell.com/environment)  [udstyr \(WEEE\) findes på:](http://www.dell.com/environment) [www.dell.com/environment](http://www.wyse.com/green)

Dell og genbrug – oplysninger om genbrug af et uønsket Dell produkt i USA [findes på: www.dell.com/recycling](http://www.dell.com/recycling)

Dell garanti – [Standardgarantien er tre år fra købsdatoen.](http://www.wyse.com/registration)

#### Copyright © 2014 Dell Inc. Alle rettigheder forbeholdes.

 $\mathcal{L}_\text{max}$ 

Dette produkt er beskyttet af amerikanske og internationale love om ophavsret og immaterielret. Dell og Dell-logoet er varemærker tilhørende Dell Inc. i USA og/eller andre jurisdiktioner. Alle andre heri nævnte navne og mærker kan være varemærker tilhørende deres respektive virksomheder. September 2014 **Dell Delaysing Dell Delaysing Dell Delaysing Property** 

## Ympäristön alkuasennus

Dell Wyse P25 -nollapääte on tarkoitettu käytettäväksi PC-over-IP (PCoIP) protokollan ympäristöissä. Nollapääte on yhteydessä isäntäpalvelimeen, jolla on PCoIP-valmius.

Ennen kuin nollapääte voidaan asentaa ja sitä voidaan käyttää, tarvitset oikein asennetun PCoIP-ympäristön, johon se voi ottaa yhteyden. Tämän ohjeen avulla voit asentaa nollapäätteen ja luoda etäyhteyden isäntäpalvelimeen PCoIP-teknologiaa käyttäen, jolloin voit käyttää sovelluksia ja koneen lisälaitteita aivan kuin käyttäisit niitä paikallisesti.

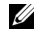

HUOMAUTUS: PCoIP-teknologia on suunniteltu jakamaan käyttäjän työpöytä keskitetystä isäntäpalvelimesta normaalin IP-verkon kautta –<br>sisältäen täyden DVI dual monitor -näytön, täyden USB 2.0 -<br>yhteensopivuuden ja full-duplex-järjestelmän HD-audio.

## Nollapäätteen asentaminen

Lue turvallisuusohjeet, ennen kuin asennat ja käytät tätä tuotetta. Katso apua kaavioista ja tee seuraavasti:

- 1 Varmista, että näyttö ja nollapääte ovat pois päältä ja irti verkkovirrasta. Aseta nollapääte pöydälle tai käytä vaakasuoraa jalustaa VESAasennukseen (kokoa 920275-03L-ruuvipakkausta käyttäen; asenna kevyt asiakaspääte niin, että johdot ovat alaspäin tai sivulle, mutta eivät ikinä ylöspäin).
- 2 Luo kaikki haluamasi yhteydet. Näyttö, näppäimistö ja hiiri sekä Ethernet-yhteys ovat pakollisia. Muut yhteydet ja oheislaitteet voidaan lisätä tässä vaiheessa.
- Liitä latauslaite nollapäätteen virransyöttöön, ennen kuin yhdistät sitä 100-240 V AC, 50-60 Hz -pistorasiaan.
- 4 Laita nollapääte päälle painamalla sen Monitoimivirtapainiketta. Virtapainike muuttuu siniseksi; odota, että virityskuva (On Screen Display, OSD) ilmestyy ruudulle.

LED-merkkivalot\* ovat:

Tila-LED Kaksivärinen valo, joka näyttää, onko laite yhdistetty / ei yhdistetty (vihreä/oranssi)

Virta-LED Yksittäinen valo virralle päällä/pois päältä (sininen)

[\\* Yksityiskohtaisempaa tietoa LED-merkkivaloista saat Dell Wysen](www.dell.com/wyse/knowledgebase)  [tietopankista osoitteesta](www.dell.com/wyse/knowledgebase) [www.dell.com/wyse/knowledgebase](http://www.wyse.com/kb)  [hakusanalla solution](http://www.wyse.com/kb) 22671.

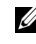

HUOMAUTUS: Jos näytölläsi ei näy virityskuvaa, tarkista kaikki liittimet ja varmista, että näyttö ja nollapääte ovat päällä.

HUOMAUTUS: Katso lisätietoja käyttäjän ja ylläpitäjän oppaista tai ota yhteyttä Dellin tukeen.

## Lisätietoja

Näytön tyypit: DVI ja DisplayPort -näyttöjen lisäksi nollapääte on yhteensopiva myös analogisten VGA- ja digitaalisten HDMI-näyttöjen kanssa. Katso sivulta www.dell.com tietoa soveltuvista adaptereista, joilla voit liittää VGA- ja HDMInäytöt nollapäätteeseen.

Huomautus: HDMI-audiota ei tueta.

IP-osoite: Nollapääte on oletusarvoisesti asetettu DHCP client -tilaan. Normaalisti IP-verkkosi DHCP-palvelin määrää nollapäätteen ja isäntäpalvelimen IP-osoitteet. Jos IP-verkossasi ei ole DHCP-palvelinta, nollapääte ja isäntäpalvelin palaavat kiinteän IP-osoitteen tilaan noin kahden minuutin odotusjakson jälkeen. Jos palaat kiinteän IP-osoitteen tilaan, voit poistaa DHCP client -tilan nollapäätteestäsi ja määrätä kiinteän IP-osoitteen. Nollapäätteen kiinteä IP-osoite on 192.168.1.101.

### Monitoimivirtapainike/LED:

- Paina painiketta niin, että valo syttyy: nollapääte käynnistyy.
- Paina ja pidä painiketta pohjassa, kunnes valo sammuu: nollapääte sammuu.
- Paina painiketta, kun nollapääte on yhdistetty istuntoon: nollapäätteen yhteys isäntäpalvelimeen katkeaa.

## Määritys

Nollapääte voidaan määrittää käyttämään DHCP:tä tai kiinteää IP-osoitetta. Vaihda asetus siirtymällä virityskuvassa kohtaan Asetukset > Määritys > Verkko. Saatat joutua käyttämään salasanaa päästäksesi asetukset-sivulle (oletussalasana on Administrator).

# PCoIP-yhteyden luominen

- Sulje nollapääte ja napsauta Yhdistä.
- 2 Syötä yhteydenvälittäjäsi IP-osoite, jos IT-ylläpitäjäsi ei ole vielä määrittänyt sitä.
- HUOMAUTUS: Jos nollapäätteesi käyttäjän näytön yhdistyspainike on U epäaktiivinen (ei valoa = epäaktiivinen) tai jos nollapääte ei löydä isäntäpalvelimia verkosta, tarkista verkkoyhteys ja varmista, että Ethernetyhteys tai reititin on päällä.
- 3 Syötä käyttäjänimesi ja salasanasi (kirjainkoolla on merkitystä molemmissa). Vahvistuksen jälkeen näet luettelon isännistä, joihin voit ottaa yhteyden.
- 4 Valitse isäntä, johon haluat luoda yhteyden ja napsauta OK. Onnistuneen PCoIP-yhteyden luomisen jälkeen nollapäätteen tilaa ilmaiseva LED muuttuu vihreäksi. Sinulla on nyt yhteys.
- $\mathbb Z$  HUOMAUTUS: Lisätietoja saat About the OSD -kohdasta ylläpitäjän oppaasta: PCoIP Versio 4.0.x.

## Turvallisuusohjeet

Tämän tuotteen vääränlainen liittäminen, asennus tai käyttö saattaa aiheuttaa vaurioita komponenteissa tai epätoivottua häiriötä. Lue seuraavat ohjeet, ennen kuin asennat ja käytät laitetta.

#### **Asennus**

- Älä liitä laitetta verkkovirtaan, ennen kuin kaikki muut laitteet (myös latauslaite) on liitetty. Komponenttien tai laitteiden liittäminen tai poistaminen takapaneeliin/takapaneelista laitteen ollessa kytkettynä verkkovirtaan saattaa aiheuttaa virtapiikkejä ja vahingoittaa laitetta.
- Älä yritä laittaa urosliitintä väkisin naarasliittimeen. Jos havaitset vastustusta, varmista, että olet laittamassa liitintä oikein päin.

#### **Ilmanpoisto ja huolto**

- Asenna laite vain ohjeissa näytetyllä tavalla tai Dell-Wysen hyväksymien asennussarjojen ohjeiden mukaisesti. Väärä asento saattaa häiritä kuuman ilman poistumista laitteesta ja näin vahingoittaa sitä.
- Jätä laitteen ympärille riittävästi tilaa ilmanvaihtoa varten; älä asenna laitetta suljettuun tilaan, jossa ilma ei pääse vapaasti kulkemaan laitteen ympärillä; älä laita mitään laitteen päälle tai tuki ilmanvaihtoaukkoja. Voit ladata tietoja käyttöympäristön määrityksistä etsimällä tuotteesi pilvipääte-välilehdestä osoitteesta www.dell.com/wyse/P25

## Virtalähteet

- Säännösten noudattaminen vaatii, että käytät vain laitteen mukana tulevaa latauslaitetta tai Dellin Wyse-hyväksymää vastaavaa laitetta. Jotta korvaat latauslaitteen oikein, vertaa nollapäätteen ja latauslaitteen merkintöjä varmistaaksesi, että niiden jännitteet vastaavat toisiaan.
- $\Delta$ VAARA: Toisen latauslaitteen käyttö voi vahingoittaa laitettasi tai latauslaitetta. Takuu ei korvaa vääränlaisen latauslaitteen käytöstä aiheutunutta vikaa.
- Kun suljet laitteen, varmista, että suljet sen kokonaan (joko käyttöliittymästä tai painamalla virtapainiketta kevyesti). Älä irrota vaihtovirta- tai tasavirtajohtoa, sammuta virtaa suojakatkaisimesta (esim. tehonjakolaatasta) tms. sammuttaaksesi laitteen.
- Ylijännitesuojan käyttö on suositeltavaa alueilla, joilla esiintyy ukkosta. Ukkosen aikana laitteen tulisi kuitenkin olla suljettuna ja irrotettuna verkkovirrasta, kunnes myrsky menee ohi.

## Tarvitsetko lisätietoja?

Dellin käyttöoppaat – D[dokumentaatio on saavilla osoitteesta](http://www.dell.com/wyse/manuals)  [www.dell.com/wyse/manuals](http://www.dell.com/wyse/manuals)

Dellin hyväksymät asennussarjat – tietoa hyväksytyistä asennussarjoista on saatavilla osoitteesta [www.dell.com/wyse/accessories](http://www.dell.com/wyse/accessories)

Dell Support – [Ohjelmistopäivitysten kuvia asennukseen on saatavilla](http://www.dell.com/wyse/downloads)  [osoitteesta www.dell.com/wyse/downloads](http://www.dell.com/wyse/downloads)

Dell Wyse Device Manager – [tietoa Dellin kaukohallinnasta on saatavilla](http://www.dell.com/wyse/WDM)  [osoitteesta www.dell.com/wyse/WDM](http://www.dell.com/wyse/WDM)

Dell ja ympäristö - tietoa siitä, miten Dell noudattaa RoHS-direktiiviä ja [WEEE-direktiiviä, on saatavilla osoitteesta www.dell.com/environment](http://www.dell.com/environment) [w](http://www.dell.com/environment)ww.dell.com/environment

**Dell ja kierrätys** – tietoa tarpeettomien Dell-tuotteiden kierrätyksestä on<br>saa[tavilla osoitteessa www.dell.com/recycling](http://www.dell.com/recycling)

Dell takuu – [perustakuu on kolme vuotta ostopäivästä.](http://www.wyse.com/registration)

#### Copyright © 2014 Dell Inc. Kaikki oikeudet pidätetään.

Tätä tuotetta suojaavat Yhdysvaltain ja kansainväliset tekijänoikeus- ja immateriaalioikeuslait. Dell ja DELL-logo ovat Dell Inc:n tavaramerkkejä Yhdysvalloissa ja muualla. Kaikki muut tässä mainitut merkit ja nimet saattavat olla ne omistavien yhtiöiden tavaramerkkejä.

 $\mathcal{L}_\text{max}$ 

# Innledende miljøoppsett

Dell Wyse P25 zero-klienten er til bruk med PC-over-IP (PCoIP) protokollmiljøer. Zero-klienten kobler seg til en vertsserver som har mulighet for PCoIP.

Før du setter opp og bruker zero-klienten må du ha et installert PCoIP-miljø som den kan få tilgang til. Denne guiden vil hjelpe deg å sette opp zeroklienten og etablere en fjerntilkobling til vertsserveren ved å bruke PCoIPteknologi. Dette gjør deg i stand til å fjernstyre applikasjoner og datamaskiner som om du skulle bruke dem lokalt.

Ø **MERK:** PCoIP-teknologien er designet for å levere et brukerskriverbord fra en<br>sentralisert vertsserver over standard IP-nettverk — inkludert full toskjerms DVI-video, fullstendig USB 2.0 kompatibilitet og full dupleks (toveiskommunikasjon). høydefinisjonslyd.

## Sette opp din Zero-klient

Vær sikker på at du har lest alle sikkerhetsveiledningene før du setter opp og bruker dette produktet. Se figurene, og gå frem slik:

- 1 Forsikre deg om at skjermen og zero-klienten er skrudd av og frakoblet strømkilden. Plasser zero-klienten på et skrivebord eller bruk et horisontalt stativ/støtte for VESA-montering (monter med 920275- 03L-skrusettet; sett inn tynnklienten med kablene vendt ned eller til siden, men aldri vendt opp).
- 2 Koble til alle ønskede tilkoblinger. Skjermen, tastaturet med mus og et lokalnettverk er nødvendig. Dersom du ønsker kan du koble til flere eksterne enheter nå.
- 3 Koble til strømadapteren til zero-klientens strøminntak før du kobler den til et 100–240 V vekselstrøm, 50–60 Hz elektrisk utløp.
- 4 Trykk på zero-klientens flerfunksjonelle av/på-knapp for å tilføre strøm. Av/på-knappen vil lyse lyseblått; vent på at skjermen viser den tilhørende skjermvisningen (OSD).

LED-indikatorer\* inkluderer:

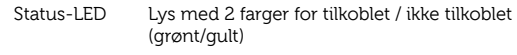

Av/på-LED Lys med én farge for av/på (blå)

[\\* For detaljert informasjon om LED-indikatorene går du til Dell Wyse](www.dell.com/wyse/knowledgebase)  [Kunnskapsdatabase på](www.dell.com/wyse/knowledgebase) [www.dell.com/wyse/knowledgebase og søk](http://www.wyse.com/kb)  [etter løsning](http://www.wyse.com/kb) 22671.

U MERK: Dersom skjermen ikke viser OSD bør du sjekke alle kontakter og forsikre deg om at skjermen og zero-klienten er skrudd på.

MERK: For mer informasjon kan du referere til bruker- og administratorguidene, eller kontakte Dell support.

# Ekstra informasjon

Skjermtyper: I tillegg til DVI- og DisplayPort-skjermer er zero-klienten kompatibel med analoge VGA- og digitale HDMI-skjermer. Se www.dell.com for informasjon om de godkjente adaptere for å koble til VGA- og HDMIskjermer til zero-klienten.

Merk: Lyd for HDMI er ikke støttet.

IP-adresse: Zero-klienten er satt til DHCP-klient–modus som standard. Normalt er IP-adressen til zero-klienten og vertsserveren angitt av DHCPserveren på IP-nettverket ditt. Dersom IP-nettverket ditt ikke har en DHCPserver går zero-klienten og vertsserveren tilbake til en statisk IP-adresse etter et tidsavbrudd på ca. 2 minutter. I reservemodus med statisk IP-adresse kan du gå inn på zero-klienten for å deaktivere DHCP-klient–modus og angi en statisk IP-adresse. Zero-klientens reserve-IP-adresse er: 192.168.1.101.

## Den flerfunksjonelle av/på-knappen/LED:

- Trykk på knappen, og lysene skrur seg på: Skrur på zero-klienten.
- Trykk på og hold inne knappen til lysene skrur seg av: Skrur av zeroklienten.
- Trykk på knappen når zero-klienten er koblet til i en sesjon: Kobler zero-klienten fra vertsserveren.

### Konfigurer

Zero-klienten kan bli konfigurert til å få utdelt DHCP- eller statisk IP-adresse. For å endre innstillingene i OSD, gå til Valg > Konfigurasjon > Nettverk-fanen. Det kan være nødvendig å låse opp innstillinger-siden med et passord (standard passord er Administrator).

## Etablere en PCoIP-tilkobling

- Skru på klienten og klikk Koble til.
- 2 Skriv inn IP-adressen til tilkoblingsagenten (connection broker) dersom det ikke er konfigurert av IT-administratoren din.
- MERK: Dersom tilkoblingsknappen på zero-klientens brukerskjerm er inaktiv U (nedtonet = inaktiv), eller dersom zero-klienten ikke kan oppdage vertsserverne på nettverket, bør du sjekke nettverkstilkoblingen og forsikre deg om at ruteren eller lokalnettverket er skrudd på.
- 3 Skriv inn brukernavnet og passordet ditt (begge skiller mellom store og små bokstaver) Når du har blitt autentisert vil det dukke opp en liste med verter som du kan koble deg til.
- 4 Velg verten du vil koble deg til og klikk OK. Etter en vellykket PCoIP-tilkobling vil status-LED-en på zero-klienten lyse grønt. Du er nå tilkoblet.
- MERK: For flere detaljer, se Om OSD i administratorguiden: PCoIP Versjon 4.0.x.

## Sikkerhetsveiledning

Feilaktig tilkobling, montering eller bruk av dette produktet kan resultere i svikt hos komponenter, eller uønskede forstyrrelser. Les følgende veiledning før du setter opp og bruker enheten.

#### **Oppsett**

- Ikke koble til strømforsyningen før alle andre tilkoblinger (inkludert strømadapteren) er koblet til. Dersom du kobler til og fra komponenter eller utstyr på bakpanelet når enheten er koblet til en strømforsyning, kan det forårsake overspenning og skade enheten.
- Ikke bruk makt når du kobler en kontakt inn i enheten. Dersom du møter uventet motstand bør du forsikre deg om at kontakten er satt inn riktig vei.

#### **Ventilasjon og vedlikehold**

- Monter enheten kun som vist, eller i samsvar med instruksjonene som følger med Dell Wyse-godkjente monteringssett for tilbehør. Feilaktig orientering kan hindre luftstrømmen med varme fra enheten, og kan skade den.
- La det være tilstrekkelig plass rundt enheten for ventilasjon. Ikke plasser enheten i et område som hindrer luftstrømmen rundt enheten. Ikke plasser noen objekter på enheten eller blokker ventilasjonsåpningene. For miljøbestemte bruksspesifikasjoner ber vi deg søke opp produktet ditt og laste ned faktaarket ved å bruke Skyklientfanen på www.dell.com/wyse/P25

#### Strømkilder

- For å overholde forskriftene ber vi deg om å bare bruke strømadapteren som kom sammen med enheten din, eller bruke en tilsvarende Dell-godkjent adapter. For å finne riktig erstatning sjekker du merkelappene på begge enhetene og strømadapterne for å forsikre deg om at spenningen er lik.
- $\sqrt{N}$  ADVARSEL: Bruk av andre strømadaptere kan skade enheten din eller strømadapteren. Skade forårsaket av en feil strømadapter dekkes ikke av garantien.
- Når du slår av enheten bør du være sikker på at den slås av fullstendig (via brukergrensesnittet eller et lett trykk på av/på-knappen). Ikke koble fra strømledningen eller slå av strømmen på strømbryteren (inkludert skjøteledninger) osv. for å slå av enheten.
- Overspenningsvern for elektriske enheter er anbefalt i områder med lyn. Under tordenvær bør utstyret ditt uansett være slått av og koblet fra strømuttaket til stormen er over.

#### Trenger du mer informasjon?

Dell instruksjonsbøker – [Dokumentasjon er tilgjengelig på:](http://www.dell.com/wyse/manuals)  [www.dell.com/wyse/manuals](http://www.dell.com/wyse/manuals)

Dell-godkjente monteringskomponenter – [Informasjon om godkjente](http://www.dell.com/wyse/accessories)  [monteringskomponenter er tilgjengelig på: www.dell.com/wyse/accessories](http://www.dell.com/wyse/accessories)

Dell Support - Upgrade software images for installation are available at: [www.dell.com/wyse/downloads](http://www.dell.com/wyse/downloads)

Dell enhetsbehandler – [Informasjon om Dells programvare for](http://www.dell.com/wyse/WDM)  [enhetsbehandling er tilgjengelig på:www.dell.com/wyse/WDM](http://www.dell.com/wyse/WDM)

Dell og miljøet – [Informasjon om Dells overholdelse av RoHS og WEEE](http://www.dell.com/environment)  [\(Waste Electrical and Electronic Equipment\) er tilgjengelig på:](http://www.dell.com/environment) [www.dell.com/environment](http://www.wyse.com/green)

Dell og gjenvinning – [Informasjon om gjenvinning og gjenbruk av Dells](http://www.dell.com/recycling)  [www.dell.com/recycling](http://www.dell.com/recycling)

Dell Garanti – [Standard garanti er tre år etter kjøpsdato.](http://www.wyse.com/registration)

#### Opphavsrett © 2014 Dell Inc. Alle rettigheter reservert.

Dette produktet er beskyttet av amerikanske og internasjonale lover for opphavsrett og intellektuell eiendom. Dell og Dell-logoen er merkevarer tilhørende Dell Inc. innenfor amerikansk og/eller andre jurisdiksjoner. Alle andre merker og navn nevnt i dette dokumentet kan være varemerker tilhørende deres respektive selskaper.

 $\mathcal{L}_\text{max}$ 

Sep. 2014 **Dell Delenr. 6D05W Rev. A00** 

# Förberedande konfiguration av miljön

Dell Wyse P25 nollklient är avsedd för miljöer med PC-over-IP-protokoll (PCoIP). Nollklienten ansluter till en PCoIP-kapabel värdserver.

Innan du installerar och använder nollklienten måste du ha en korrekt konfigurerad PCoIP-miljö tillgänglig. Denna guide hjälper dig konfigurera nollklienten och etablera en fjärranslutning till värdservern via PCoIP-teknik, vilket möjliggör användning av program och kringutrustning som om de vore lokalt installerade eller anslutna.

Ø OBS! PCoIP-tekniken är avsedd att ge skrivbordsåtkomst från en centraliserad värdserver över standard-IP-nätverk – inklusive DVI över två skärmar, fullständig USB 2.0-kompatibilitet, och HD-ljud med full duplex.

## Installation av nollklient

Förvissa dig om att ha tagit del av alla säkerhetsanvisningar innan du installerar och använder produkten. Se illustrationerna och fortsätt enligt nedan:

- 1 Se till att skärmen och nollklienten är avstängda och bortkopplade från strömförsörjning. Placera nollklienten på ett skrivbord eller använd det vågräta stativet eller VESA-monteringsfästet (montera med skruvsats 920275-03L; sätt in den tunna klienten med kablarna nedåt eller åt sidan, men aldrig uppåt).
- 2 Gör alla önskade anslutningar. Skärm, tangentbord med mus och ethernet-nätverk krävs. Ytterligare anslutning av kringutrustning kan också göras.
- 3 Anslut nätadaptern till nollklienten innan anslutning till ett uttag med 100-240 V växelström, 50-60 Hz.
- 4 Tryck på nollklientens multifunktionella strömbrytare för att slå på den. Strömbrytaren lyser nu blått; invänta att en on-screen display (OSD) visas på skärmen.

LED-indikatorer\* inbegriper:

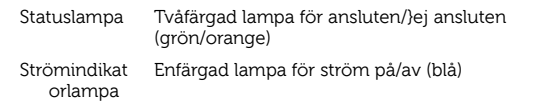

[\\* För detaljerad information om LED-indikatorerna, gå till Dell Wyse](www.dell.com/wyse/knowledgebase)  [kunskapsbas på](www.dell.com/wyse/knowledgebase) [www.dell.com/wyse/knowledgebase och sök efter](http://www.wyse.com/kb)  [lösning](http://www.wyse.com/kb) 22671.

OBS! Om ingen OSD visas, kontrollera alla anslutningar och se till att skärmen och nollklienten är påslagna.

OBS! För mer information, se användar- eller administratörshandböckerna eller kontakta Dell support.

# Övrigt

Skärmtyper: Förutom DVI- och DisplayPort-skärmar är nollklienten kompatibel med analoga VGA-skärmar och digitala HDMI-skärmar. Se www.dell.com för information om godkända adaptrar för anslutning av VGAoch HDMI-skärmar till nollklienten.

Observera: HDMI-ljud stöds ej.

IP-adress: Nollklienten är som standard inställd till DHCP-klient. Normalt tilldelas nollklientens och värdserverns IP-adresser av DHCP-servern på ditt IP-nätverk. Om ditt IP-nätverk inte har någon DHCP-server kommer nollklienten och värdservern att ändra läge till statisk IP-adress efter ungefär två minuter. I läget för statisk IP-adress kan du stänga av läget för DHCP-klient i nollklienten och tilldela en statisk IP-adress. Nollklientens fasta IP-adress är 192.168.1.101.

## Multifunktionell strömbrytare/LED:

- Tryck på knappen och lampan tänds: Slår på nollklienten.
- Tryck in och håll knappen till dess att lampan slocknar: Stänger av nollklienten.
- Tryck på knappen när nollklienten är ansluten i en session: Kopplar från nollklienten från värdservern.

## Konfigurera

Nollklienten kan konfigureras att använda DHCP eller en statisk IP-adress. För att ändra inställningarna, använd OSD-menyn och gå till fliken Options > Configuration > Network. Du behöver eventuellt ett lösenord för att låsa upp sidan för inställningar (standardlösenordet ärAdministrator).

### Upprätta en PCoIP-anslutning

Slå på nollklienten och klicka på Connect.

2 Ange IP-adressen till din anslutningsanknytning om denna inte har konfigurerats av din IT-administratör.

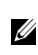

OBS! Om Connect-knappen på nollklientens användarskärm är inaktiv (grå/nedtonad) eller om nollklienten inte upptäcker några värdservrar på nätverket, kontrollera nätverksanslutningen och se till att switchen eller routern är påslagen.

- 3 Ange ditt användarnamn och lösenord (båda är skiftlägeskänsliga). När uppgifterna har bekräftats visas en lista över värdar som du har behörighet att ansluta till.
- 4 Välj den värd du vill ansluta till och klicka på OK. När PCoIP-anslutning har upprättats kommer nollklientens status-LED att lysa grönt. Du är nu ansluten.

**OBS!** För mer detaljer, se About the OSD i administratörshandboken: PCoIP version 4.0.x.

## Säkerhetsanvisningar

Felaktig anslutning, montering eller användning av produkten kan resultera i komponentfel eller oönskad interferens. Läs igenom följande anvisningar innan du installerar och använder produkten.

#### **Installation**

- Anslut inte till elnätet innan alla andra anslutningar (inklusive nätadaptern) har gjorts. Anslutning eller frånkoppling av komponenter eller utrustning via bakpanelen när enheten har strömförsörjning kan orsaka spänningstoppar och skada enheten.
- Försök inte tvinga i kontakter. Om det tar emot eller tycks gå för trögt, se till att kontakten är vänd åt rätt håll.

#### **Ventilering och skötsel**

- Montera endast enheten enligt anvisning eller i enlighet med de instruktioner som medföljer monteringssatser som godkänts av Dell Wyse. Felaktig orientering kan begränsa utflödet av varmluft från enheten och skada den.
- Lämna tillräckligt med plats för ventilation kring enheten; inneslut inte enheten i något som begränsar luftflödet kring den; placera inga föremål på enheten och blockera inte dess ventilationssystem. För specifikationer rörande driftmiljö, hitta din produkt på www.dell.com/wyse/P25 och hämta faktabladet via fliken för molnklienter.

#### Strömkällor

- Använd endast nätadaptern som följde med enheten, eller en motsvarande som är godkänd av Dell Wyse. Vid byte av nätadapter, jämför etiketterna på både enheten och adaptern för att se att spänningarna stämmer överens.
- VARNING! Användning av annan nätadapter kan skada enheten eller adaptern. Skada orsakad av felaktig adapter omfattas inte av garantin.
- Se till att göra en fullständig avstängning när enheten ska stängas av (via användargränssnittet eller en lätt tryckning på strömbrytaren). Koppla inte från nätkabeln och bryt inte strömmen via externa brytare (inklusive grenuttag) eller liknande för att stänga av enheten.
- Överspänningsskydd rekommenderas i områden med blixtnedslag. Vid åskväder med blixtar bör dock utrustningen stängas av och kopplas bort från strömförsörjningen till dess att ovädret passerat.

#### Behöver du mer information?

Dells referenshandböcker – D[okumentation finns tillgänglig på:](http://www.dell.com/wyse/manuals)  [www.dell.com/wyse/manuals](http://www.dell.com/wyse/manuals)

Monteringssatser som godkänts av Dell – [Information om godkända](http://www.dell.com/wyse/accessories)  [monteringssatser finns tillgänglig på: www.dell.com/wyse/accessories](http://www.dell.com/wyse/accessories)

**Dell Support** – Upgrade software images for installation are available at: [www.dell.com/wyse/downloads](http://www.dell.com/wyse/downloads)

Dell Device Manager – [Information om Wyse programvara för fjärrhantering](http://www.dell.com/wyse/WDM)  [finns tillgänglig på: www.dell.com/wyse/WDM](http://www.dell.com/wyse/WDM)

Dell och miljön – [Information om hur Dell följer RoHS-direktivet och](http://www.dell.com/environment)  [direktivet om avfall som utgörs av eller innehåller elektrisk eller elektronisk](http://www.dell.com/environment)  [utrustning \(WEEE\) finns tillgänglig på:](http://www.dell.com/environment) [www.dell.com/environment](http://www.wyse.com/green)

Dell och återvinning – [Information om återvinning Produkt within the United](http://www.dell.com/recycling)  [States is available at: www.dell.com/recycling](http://www.dell.com/recycling)

Dells garanti – [Standardgarantin gäller i tre år efter inköpsdatum.](http://www.wyse.com/registration)

#### Copyright © 2014 Dell Inc. Med ensamrätt.

Denna produkt omfattas av amerikansk och internationell upphovsrättslagstiftning. Dell och Dells logotyp är varumärken som tillhör Dell Inc. i USA och/eller andra jurisdiktioner. Alla övriga symboler och namn som nämns i detta dokument kan vara varumärken tillhörande deras respektive företag.

 $\mathcal{L}_\text{max}$ 

Sept 2014 Dell Artikelnummer: 6D05W Rev. A00